## **COST OF GOODS REPORT**

The **Cost of Goods Sold** report in NCR Console's Inventory Management module allows you to view the cost of goods sold based off of your inventory movement. You must use the inventory management features for this report to generate (see the **Add Inventory** and **Take Inventory** help).

To access the **Cost of Goods** report:

- 1. Log into NCR Console, go to the **Reports** tab and click **Inventory**
- 2. Click Cost of Goods. You will see a table of detailed information along with overall totals
- 3. This report defaults to the current day going back one week. Enter the desired date range and click **Update**

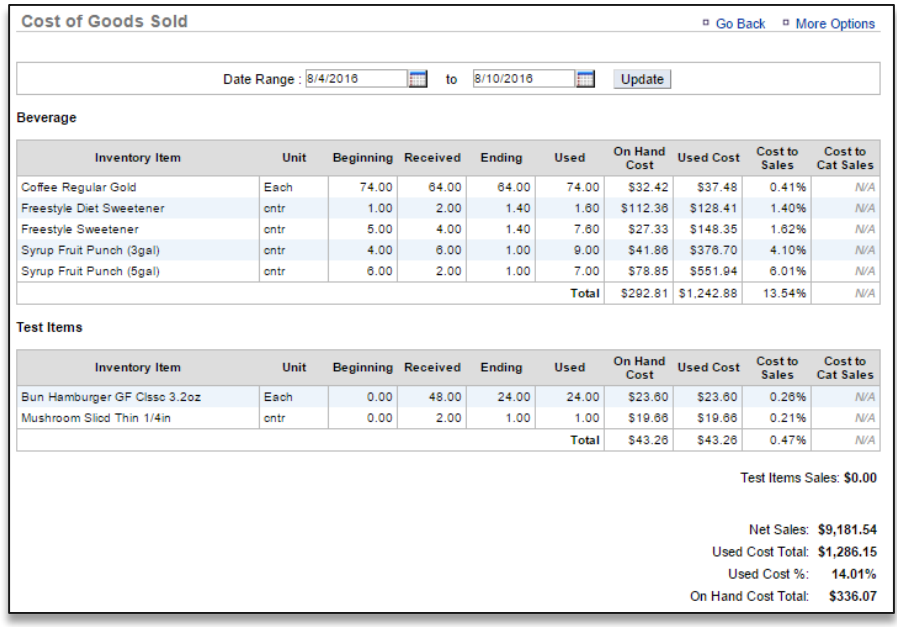

TO EXPORT THE COST OF GOODS REPORT

## 1. Click **More Options**

- 2. Click **Export**
- 3. A csv file will appear at the bottom left corner of the screen (or wherever your downloads appear)
- 4. Save the file to your computer for future reference